# **SIEMENS** SIMATIC S7-1200 Update to the S7-1200 System Manual, edition 03/2014 Product Information

In spite of efforts to ensure the accuracy and clarity in the product documentation, some of the pages in the S7-1200 Programmable Controller System Manual contain information that has been identified as being incomplete, incorrect or misleading.

## Security information

Siemens provides products and solutions with industrial security functions that support the secure operation of plants, solutions, machines, equipment and/or networks. They are important components in a holistic industrial security concept. With this in mind, Siemens' products and solutions undergo continuous development. Siemens recommends strongly that you regularly check for product updates.

For the secure operation of Siemens products and solutions, it is necessary to take suitable preventive action (e.g. cell protection concept) and integrate each component into a holistic, state-of-the-art industrial security concept. Third-party products that may be in use should also be considered. You can find more information about industrial security on the Internet [\(http://www.siemens.com/industrialsecurity\)](http://www.siemens.com/industrialsecurity).

To stay informed about product updates as they occur, sign up for a product-specific newsletter. You can find more information on the Internet [\(http://support.automation.siemens.com\)](http://support.automation.siemens.com/).

## This document contains the following updates

- [AS-i V1.0 to V1.1 firmware upgrade power cycle requirement](#page-1-0) (Page [2\)](#page-1-0)
- [DTL \(Date and Time Long\) data value restriction](#page-2-0) (Page [3\)](#page-2-0)
- [SIMATIC MC 32 GB](#page-2-1) (Page [3\)](#page-2-1)
- [RF120C Communications module](#page-2-2) (Page [3\)](#page-2-2)
- [Monitoring execution status](#page-2-3) (Page [3\)](#page-2-3)
- [Correction of relay performance data](#page-2-4) (Page [3\)](#page-2-4)
- [SM 1221 DI 16 x 24 VDC connector pin locations](#page-3-0) (Page [4\)](#page-3-0)
- [Effect of data logs on memory cards](#page-3-1) (Page [4\)](#page-3-1)
- [Calculating the size of a data log file](#page-3-2) (Page [4\)](#page-3-2)
- [Maximum size rule for data log files](#page-3-3) (Page [4\)](#page-3-3)
- [Measurement ranges of the analog inputs for voltage \(SB and SM\)](#page-4-0) (Page [5\)](#page-4-0)
- [Upload device as new station](#page-4-1) (Page [5\)](#page-4-1)
- [Use of the DPRD\\_DAT and DPWR\\_DAT instructions to access consistent data](#page-5-0) (Page [6\)](#page-5-0)
- [Parameter description update for TSEND\\_C and TRCV\\_C instructions](#page-6-0) (Page [7\)](#page-6-0)
- [Read access security level for the CPU](#page-6-1) (Page [7\)](#page-6-1)
- [Spare parts compatibility for communication modules](#page-6-2) (Page [7\)](#page-6-2)
- [Behavior of RCV\\_PTP instruction](#page-7-0) (Page [8\)](#page-7-0)
- [Uploading program blocks from online CPU to offline project](#page-7-1) (Page [8\)](#page-7-1)
- [Configuring the SM 1278 4 x IO-Link Master](#page-7-2) (Page [8\)](#page-7-2)
- [Number of asynchronous communication connections supported](#page-8-0) (Page [9\)](#page-8-0)
- [SB 1231 AI 1 x 12 bit](#page-9-0) (Page [10\)](#page-9-0)
- [TeleService modules](#page-10-0) (Page [11\)](#page-10-0)
- <span id="page-1-0"></span>[SM 1232, SM 1234, and SB 1232 analog output tables](#page-10-1) (Page [11\)](#page-10-1)

## AS-i V1.0 to V1.1 firmware upgrade power cycle requirement

For V4.0 S7-1200 CPUs, if using the web server or a SIMATIC Memory card to upgrade from V1.0 to V1.1 AS-i firmware, you must update the AS-i firmware in the AS-i Master CM 1243-2 according to the following procedure:

- 1. Download the firmware upgrade to the AS-i Master CM 1243-2.
- 2. When the download is complete, power cycle the S7-1200 CPU to complete the firmware upgrade process in the AS-i Master CM 1243-2.
- 3. Repeat steps 1 and 2 for each additional AS-i Master CM 1243-2. The S7-1200 PLC allows a maximum of three AS-i Master CM 1243-2.

## <span id="page-2-0"></span>DTL (Date and Time Long) data value restriction

The maximum value for the DTL data type is reduced to correct a compatibility issue.

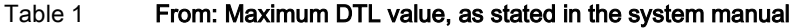

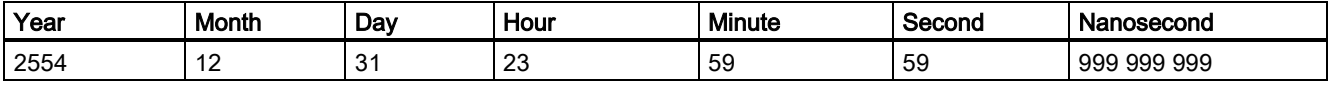

DTL#2554-12-31-23:59:59.999 999 999

#### Table 2 To: New maximum DTL value

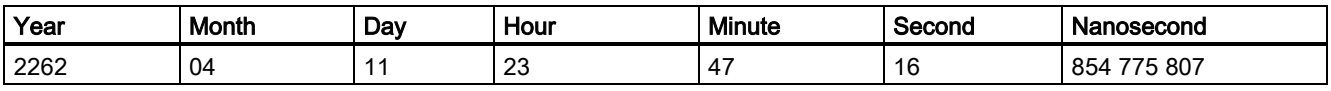

<span id="page-2-1"></span>DTL#2262-04-11:23:47:16.854 775 807

### SIMATIC MC 32 GB

<span id="page-2-2"></span>Consult with your Siemens contact or distributor for availability of the 32 GB SIMATIC Memory Card, order number 6ES7 954-8LT02-0AA00.

### RF120C Communications module

The RF120C allows Siemens RFID and code reading systems to be connected directly and easily to an S7-1200. The reader is connected to the RF120C via a point-to-point connection. Up to three communications modules can be connected to an S7-1200 to the left of the CPU. The RF120C communications module is configured via the TIA Portal. The order number for the RF120C communications module is 6GT2002-0LA00.

<span id="page-2-3"></span>For more information about this product and for the product documentation, refer to the product catalog web site for the RF120C. [\(http://support.automation.siemens.com/WW/view/en/78961671\)](http://support.automation.siemens.com/WW/view/en/78961671)

#### Monitoring execution status

<span id="page-2-4"></span>When monitoring program execution status, you can see value updates for a maximum of 50 data elements. Scrolling the program block window allows you to view status for data elements of other instructions.

#### Correction of relay performance data

The Typical performance data table (Table A-8) has been corrected as shown below. The number of operating cycles (typical) is 2.0 million (not 12.0 million).

#### Table 3 Typical performance data

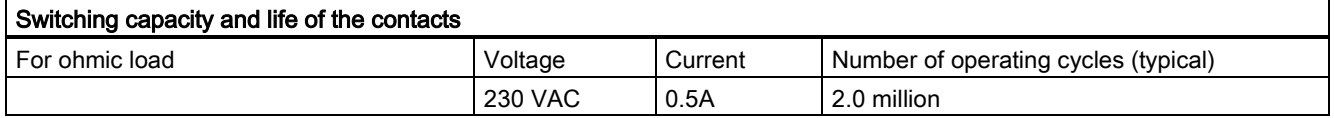

## <span id="page-3-0"></span>SM 1221 DI 16 x 24 VDC connector pin locations

The connector pin locations table (Table A-108) has been corrected and is shown below.

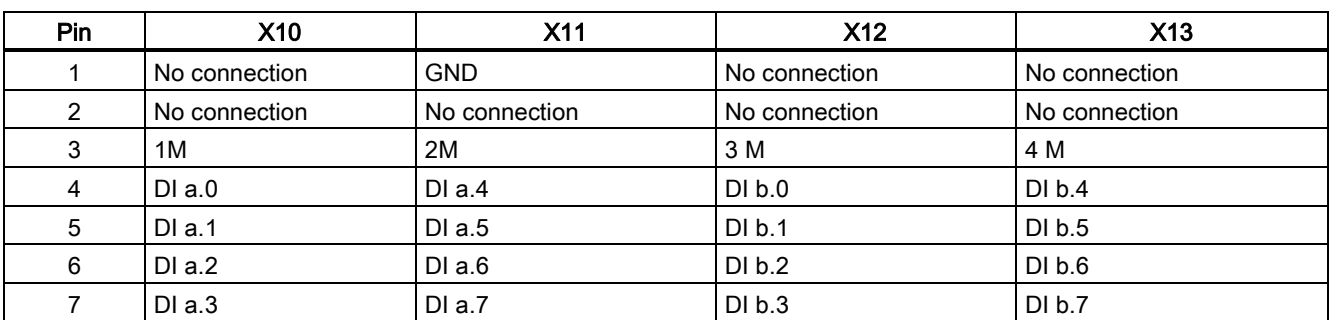

Table 4 Connector pin locations for SM 1221 DI 16 x 24 VDC (6ES7 221-1BH32-0XB0)

### <span id="page-3-1"></span>Effect of data logs on memory cards

Note

<span id="page-3-2"></span>To ensure the overall performance and robustness of your system, limit the data log rate to no faster than every 200 ms.

### Calculating the size of a data log file

The data log data bytes calculation in section 8.7.2.4 is incorrect. The correct calculation is shown below.

<span id="page-3-3"></span>Data log data bytes = ((data bytes in one record + time stamp bytes + 12 bytes) \* number of records)

### Maximum size rule for data log files

The maximum size of one data log file cannot exceed the free load memory size or 500 megabytes, whichever is smaller. The size of 500 megabytes in this case refers to the decimal definition of megabyte, such that the maximum data log file size is 500,000,000 bytes or 500 x 10002 bytes.

## <span id="page-4-0"></span>Measurement ranges of the analog inputs for voltage (SB and SM)

The following table (Table A-159) has been updated to describe other uses of the value 7FFF.

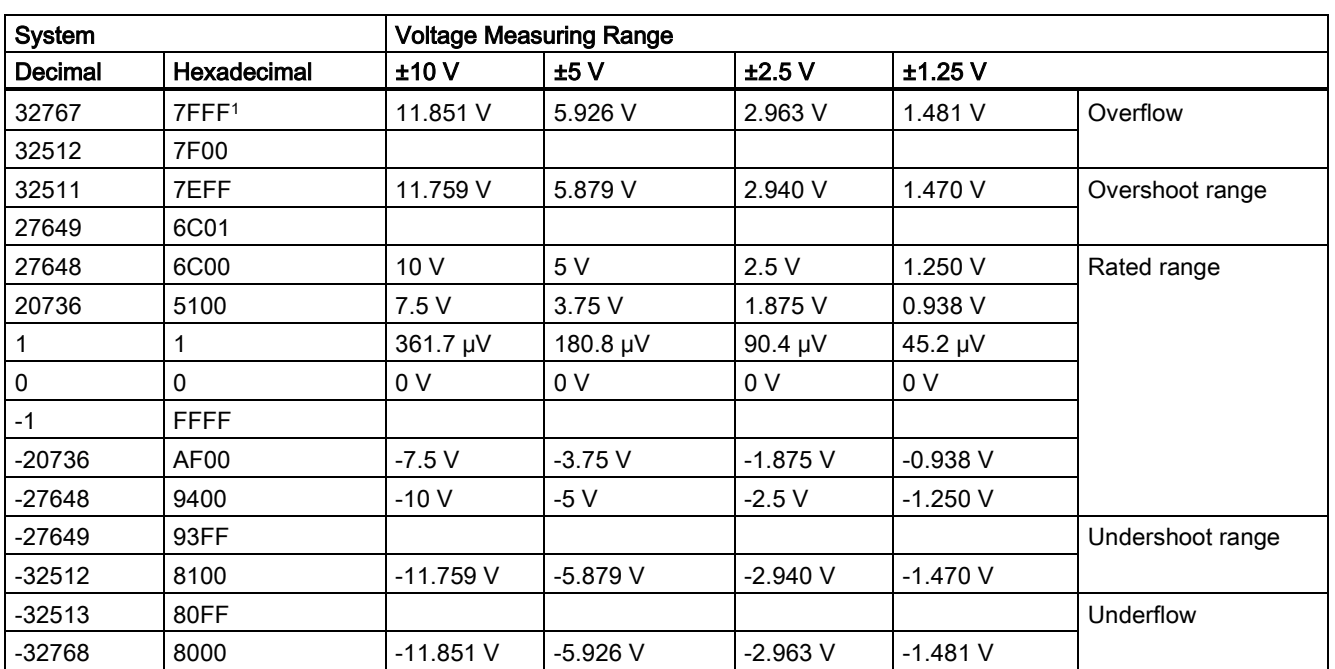

Table 5 Analog input representation for voltage (SB and SM)

<span id="page-4-1"></span><sup>1</sup> 7FFF can be returned for one of the following reasons: overflow (as noted in this table), before valid values are available (for example immediately upon a power up), or if a wire break is detected.

### Upload device as new station

You can now upload a device as a new station from the Online menu.

In Online menu, the "Upload device as new station (hardware and software)" menu command uploads the hardware configuration and software from a device connected online and creates a new station in the project .

This is an alternative to detecting the configuration of an unspecified CPU and then uploading the software from the CPU as described in sections 5.2 and 6.8 of the system manual.

## <span id="page-5-0"></span>Use of the DPRD\_DAT and DPWR\_DAT instructions to access consistent data

The DPRD\_DAT and DPWR\_DAT instructions in Table 8- 78 and following paragraph are corrected and shown below:

| LAD / FBD                                                              | <b>SCL</b>                                                                     | <b>Description</b>                                                                                                    |
|------------------------------------------------------------------------|--------------------------------------------------------------------------------|----------------------------------------------------------------------------------------------------|
| <b>DPRD DAT</b><br>$ENO -$<br>$-EN$<br>$-LADDR$<br>RET_VAL-<br>RECORD- | $ret val := DPRD DAT($<br>$laddr := word in,$<br>$record = \gt; variant out);$ | Use the DPRD DAT instruction to read one or more bytes<br>of data from one of the following locations:<br>Module in the local base<br>$\bullet$<br>DP standard slave<br>$\bullet$<br>PROFINET I/O device<br>$\bullet$<br>The CPU transfers the data read consistently. If no errors<br>occur during the data transfer, the CPU enters the read<br>data into the target area set up by the RECORD<br>parameter. The target area must have the same length as<br>you configured with STEP 7 for the selected module.<br>When you execute the DPRD_DAT instruction, you can<br>only access the data of one module. The transfer starts at<br>the configured start address. |
| DPWR DAT<br>ENO<br>$-EN$<br>LADDR<br>RET VAL-<br><b>RECORD</b>         | $ret val := DPWR DAT($<br>$laddr := word in$ ,<br>$record := variant in)$ ;    | Use the DPWR DAT instruction to transfer the data in<br>RECORD consistently to the following locations:<br>Addressed module in the local base<br>$\bullet$<br>DP standard slave<br>$\bullet$<br>PROFINET I/O device<br>$\bullet$<br>The source area must have the same length as you<br>configured with STEP 7 for the selected module.                                                                                                    |

Table 6 DPRD\_DAT and DPWR\_DAT instructions

- The S7-1200 CPU supports up to 64 bytes of consistent data on the local bus. Use the DPRD\_DAT and DPWR\_DAT instructions to access more than 64 bytes of data consistently.
- PROFIBUS supports up to 4 bytes of consistent data. Use the DPRD\_DAT and DPWR\_DAT instructions to access more than 4 bytes of data consistently.
- PROFINET supports up to 1472 bytes of consistent data. You do not need to use these instructions for consistent transfers between the S7-1200 and PROFINET devices.
- You can use these instructions for data areas of 1 or more bytes. If the access is rejected, error code W#16#8090 results.

## <span id="page-6-0"></span>Parameter description update for TSEND\_C and TRCV\_C instructions

The following table shows an update to Table 10-3 for the REQ, EN\_R, and CONT parameter descriptions for the TSEND\_C and TRCV C instructions:

| Parameter and type<br>Data type |    |             | <b>Description</b>                                                                                                    |
|---------------------------------|----|-------------|----------------------------------------------------------------------------------------------------|
| <b>REQ</b><br>(TSEND_C)         | IN | <b>Bool</b> | $REQ = 1$ starts the TSEND <sub><math>\subseteq</math></sub> c send job on a rising edge with the<br>connection described in the CONNECT parameter. (CONT = 1<br>is also required to establish and maintain the communication<br>connection.)                                                                                                    |
| EN R<br>$(TRCV_C)$              | IN | <b>Bool</b> | When $EN_R = 1$ , TRCV <sub><math>C</math></sub> is ready to receive. The receive job is<br>processed. (CONT = 1 is also required to establish and maintain<br>the communication connection.)                                                                                                    |
| <b>CONT</b>                     | IN | <b>Bool</b> | Controls the communication connection:<br>0: Disconnect the communication connection<br>1: Establish and maintain the communication connection<br>When sending data (TSEND_C) (rising edge at the REQ<br>parameter), the CONT parameter must have the value TRUE in<br>order to establish or maintain a connection.<br>When receiving data (TRCV_C) (rising edge at the EN_R<br>parameter), the CONT parameter must have the value TRUE in<br>order to establish or maintain a connection. |

Table 7 TSEND\_C and TRCV\_C data types for the parameters

### <span id="page-6-1"></span>Read access security level for the CPU

Section 6.6.1 Access protection for the CPU incorrectly states that a password is required to change the CPU operating mode (RUN/STOP) for the Read access security level.

<span id="page-6-2"></span>You do not have to enter a password to change the CPU operating mode.

### Spare parts compatibility for communication modules

The new communication modules (6ES7 2xx-xxx32-0XB0) replace existing communication modules (6ES7 2xx-xxx30- 0XB0). The new modules provide spare parts compatibility. You can employ the revised communication module in place of existing modules without any changes.

## <span id="page-7-0"></span>Behavior of RCV\_PTP instruction

Note the following correlation between the EN input and the message buffer of the RCV\_PTP instruction:

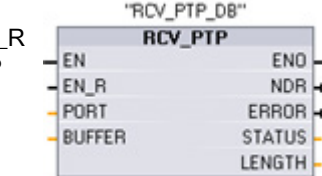

Input EN\_R controls the copy of a received message to the BUFFER.

When the EN\_R input is TRUE and a message is available, the CPU transfers the message from the CM or CB to the BUFFER and updates the NDR, ERROR, STATUS and LENGTH outputs.

When EN\_R is FALSE, the CPU checks the CM or CB for messages and updates the NDR, ERROR and STATUS outputs, but does not transfer the message to the BUFFER. (Note that the default value of EN\_R is FALSE.)

<span id="page-7-1"></span>The recommended practice is to set EN-R to TRUE and control execution of the RCV\_PTP instruction with the EN input.

## Uploading program blocks from online CPU to offline project

In section 6.8.1 "Copying elements of the project", the description of uploading program blocks from the online CPU to the offline project is incorrect.

When you upload the program blocks, you do not upload the technology blocks or tags. To upload technology blocks, rightclick "Technology objects" in the project tree node and select "Upload from device (software)". To upload tag names, you must upload the entire PLC.

<span id="page-7-2"></span>Note also when uploading program blocks, you can upload all blocks or blocks individually.

### Configuring the SM 1278 4 x IO-Link Master

The TIA Portal version in section 15.3.1 is incorrect.

For the module integration, you need the Siemens engineering tool TIA Portal V13 or higher (not TIA Portal V12).

# <span id="page-8-0"></span>Number of asynchronous communication connections supported

#### Overview of communication services

The CPU supports the following communication services:

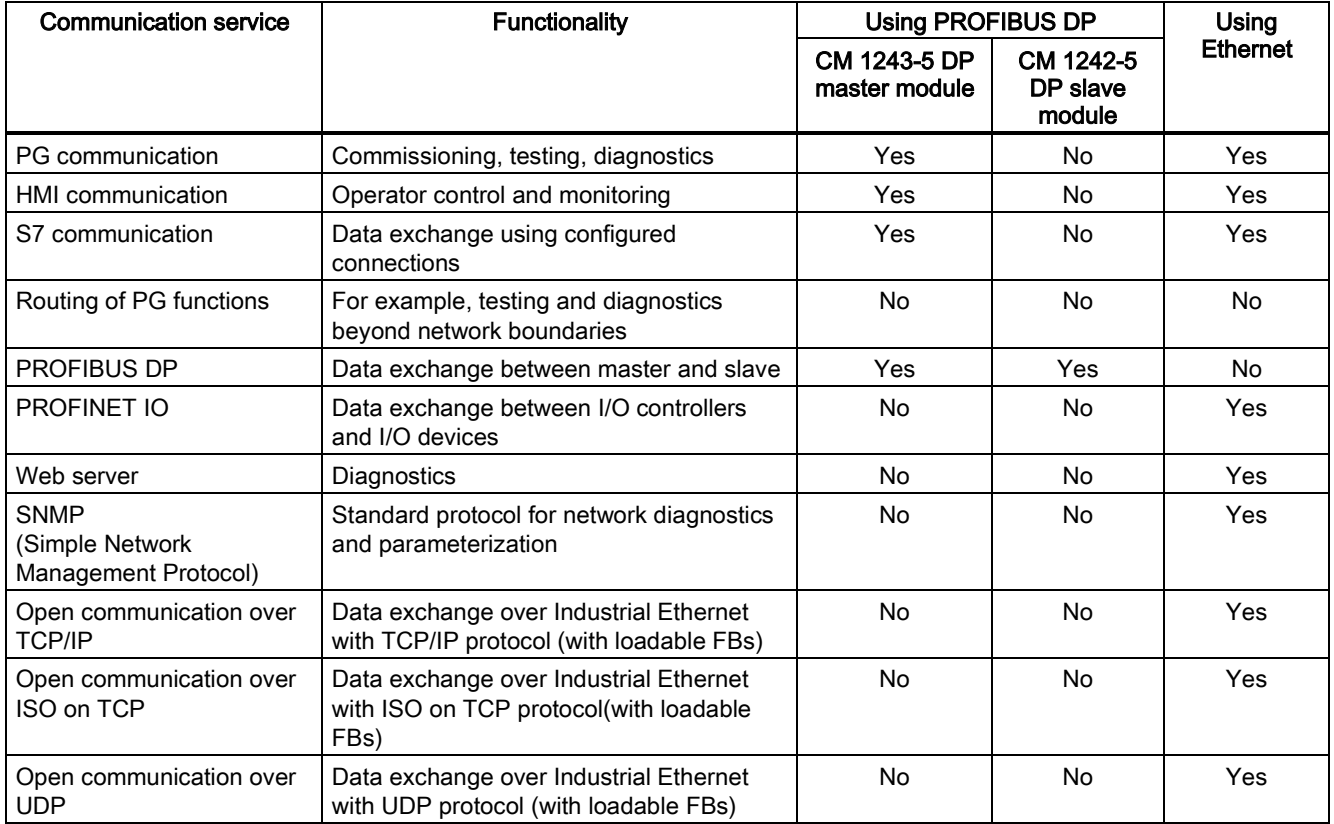

#### Available connections

The CPU supports the following number of maximum simultaneous, asynchronous communication connections for PROFINET and PROFIBUS. The maximum number of connection resources allocated to each category are fixed; you cannot change the values:

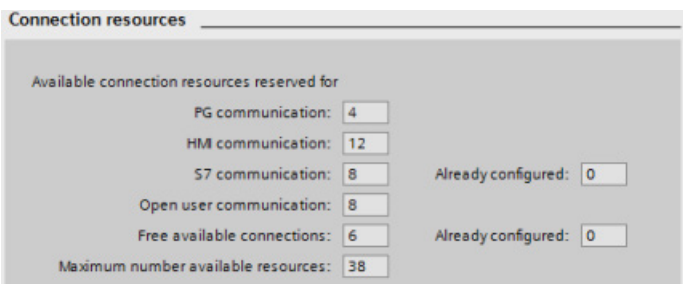

Based upon the allocated connection resources, the following number of connections per device are available:

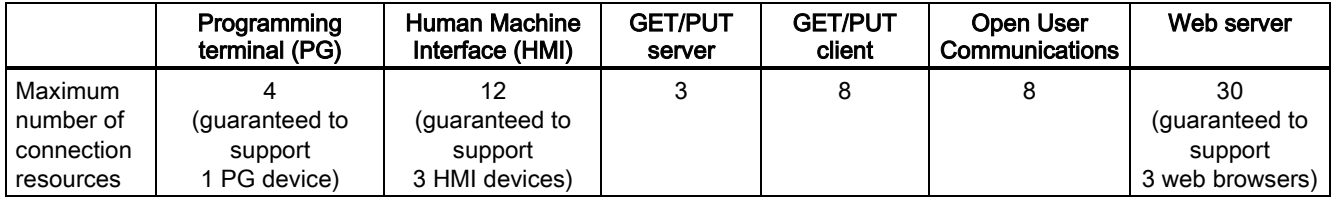

For an example, the CPU has 4 available PG connection resources. Depending on the current PG functions in use, the PG might actually use 1, 2, 3, or 4 of the available connection resources. If one PG uses 1 connection resource and another PG uses 3 connection resources for their current functions, it is possible to use 2 PGs at one time; however, you are always guaranteed at least 1 PG.

Another example is the number of HMIs, as shown in the figure below. HMIs have 12 available connection resources. Depending on what HMI type or model that you have and the HMI functions that you use, each HMI might actually use 1, 2, 3, or 4 of its available connection resources. Given the number of available connection resources being used, it may be possible to use more than 3 HMIs at one time. However, you are always guaranteed at least 3 HMIs.

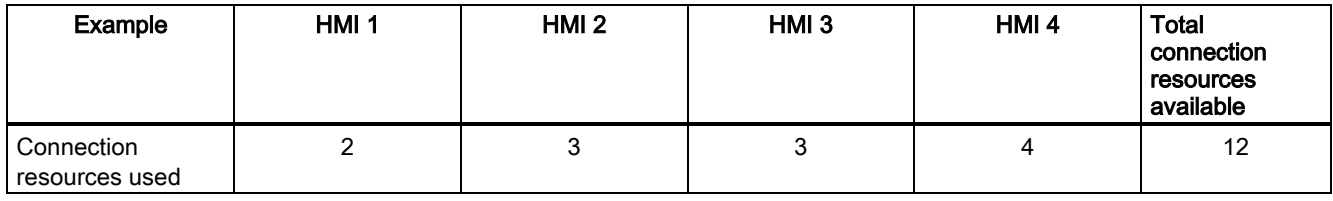

#### Note

Web server (HTTP) connections: The CPU provides connections for multiple web browsers. The number of browsers that the CPU can simultaneously support depends upon how many connections a given web browser requests/utilizes.

#### Note

The Open User Communications, S7 connection, HMI, programming device, and Web server (HTTP) communication connections can utilize multiple connection resources based upon the features currently being used.

## <span id="page-9-0"></span>SB 1231 AI 1 x 12 bit

Table A-207, Analog inputs is incorrect. The common rejection value for SB 1231 AI x 12 bit is 40 dB, DC to 60 Hz (not 400 dB, DC to 60 Hz).

In Table A-209, Wiring diagrams for the analog input SB, the note,  $\bigcirc$  is further clarified as Connect "R" and "0+" for current applications.

### <span id="page-10-0"></span>TeleService modules

<span id="page-10-1"></span>The Teleservice module, TS Adapter IE Advanced (order number 6ES7 972-0EA00-0XA0) is available for use with the S7- 1200.

## SM 1232, SM 1234, and SB 1232 analog output tables

In the following tables, the microsecond specification is incorrect. It should be shown as "μs" (microseconds), not "μS". The tables affected are:

- A-146 SM 1232 Analog outputs
- A-153 SM 1234 Analog outputs
- A-212 SB 1232 Analog outputs

Siemens AG Industry Sector Postfach 48 48 90026 NÜRNBERG

Update to the S7-1200 System Manual, edition 03/2014 Update to the S7-1200 System Manual, edition 03/2014 A5E03929122-AD, 05/2014 11 A5E03929122-AD, 05/2014